Machine Translated by Google

# LONGUE ROBE

### MODÈLE A-15

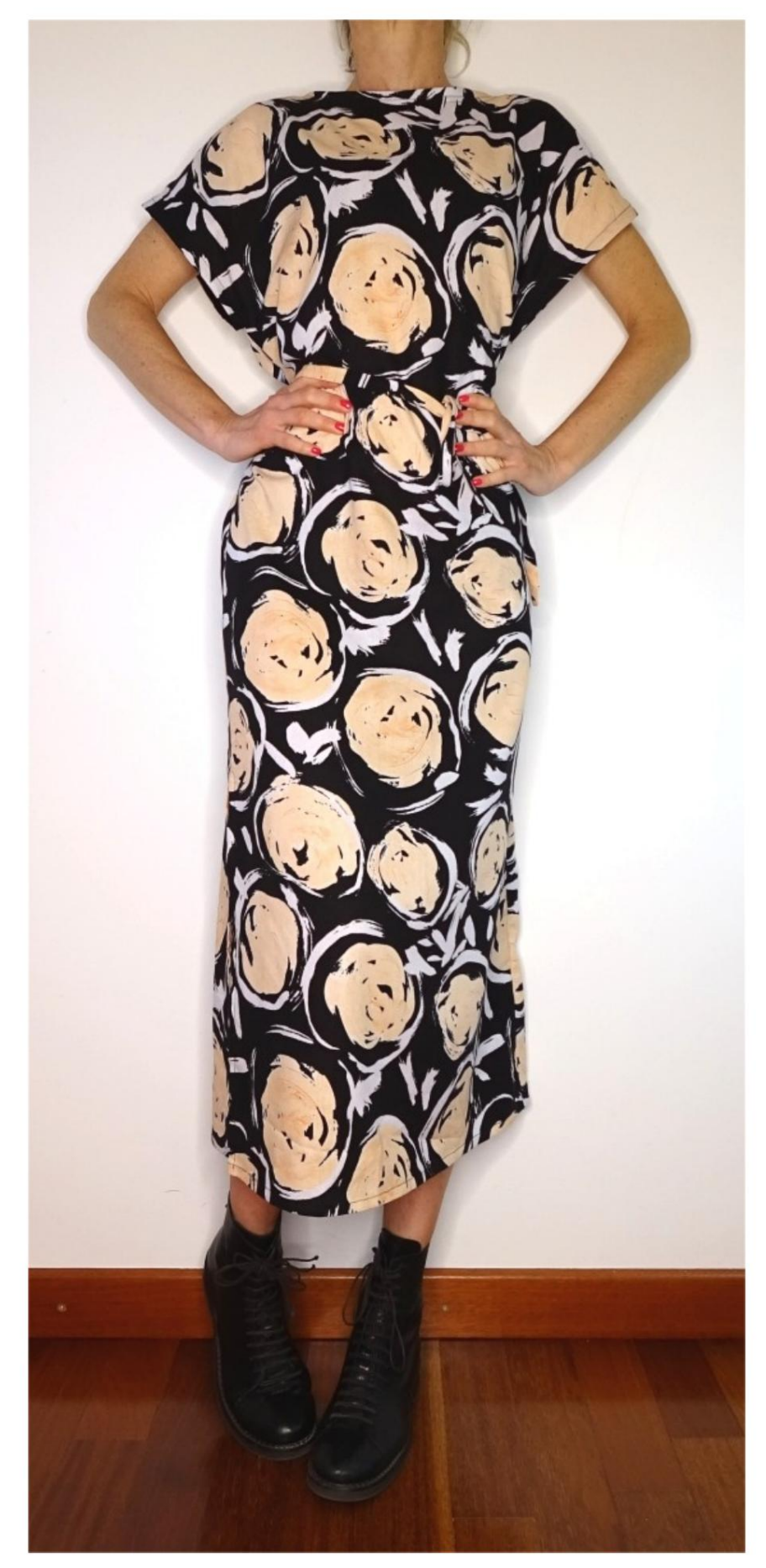

### MODÈLE A-15

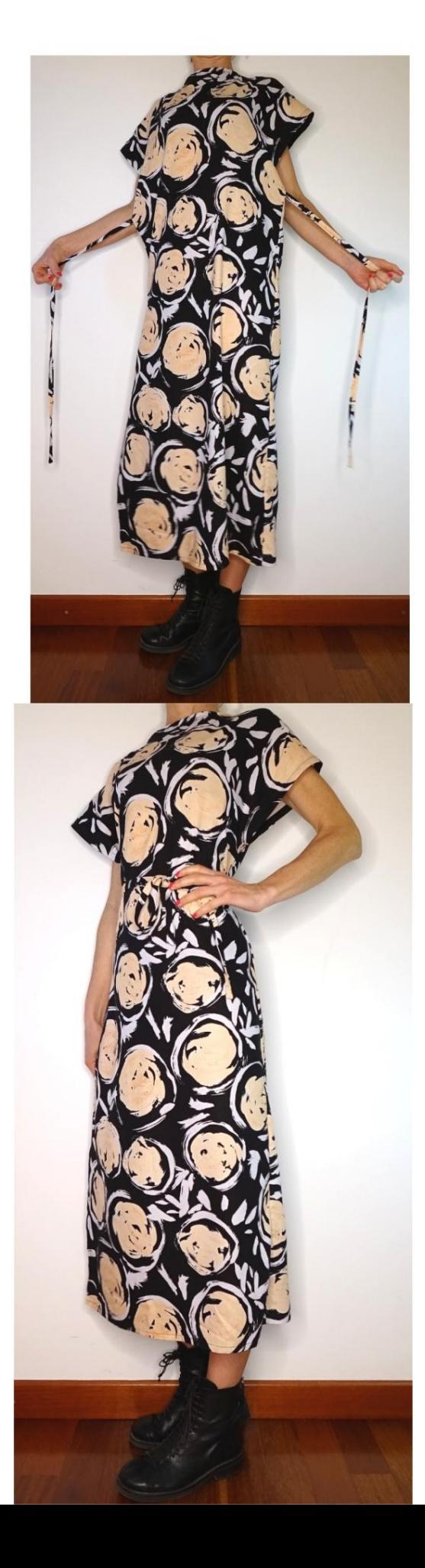

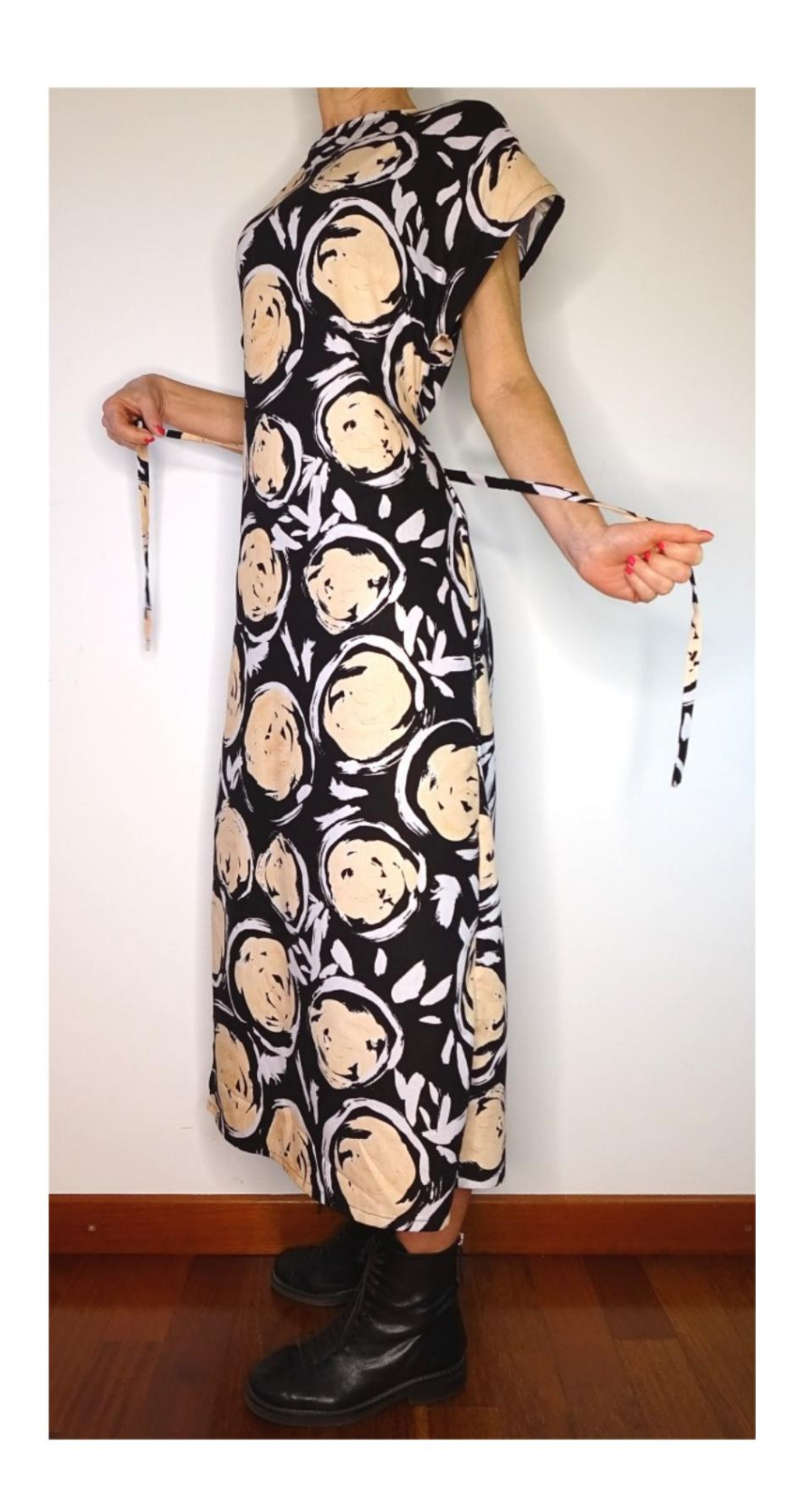

### MODÈLE A-15

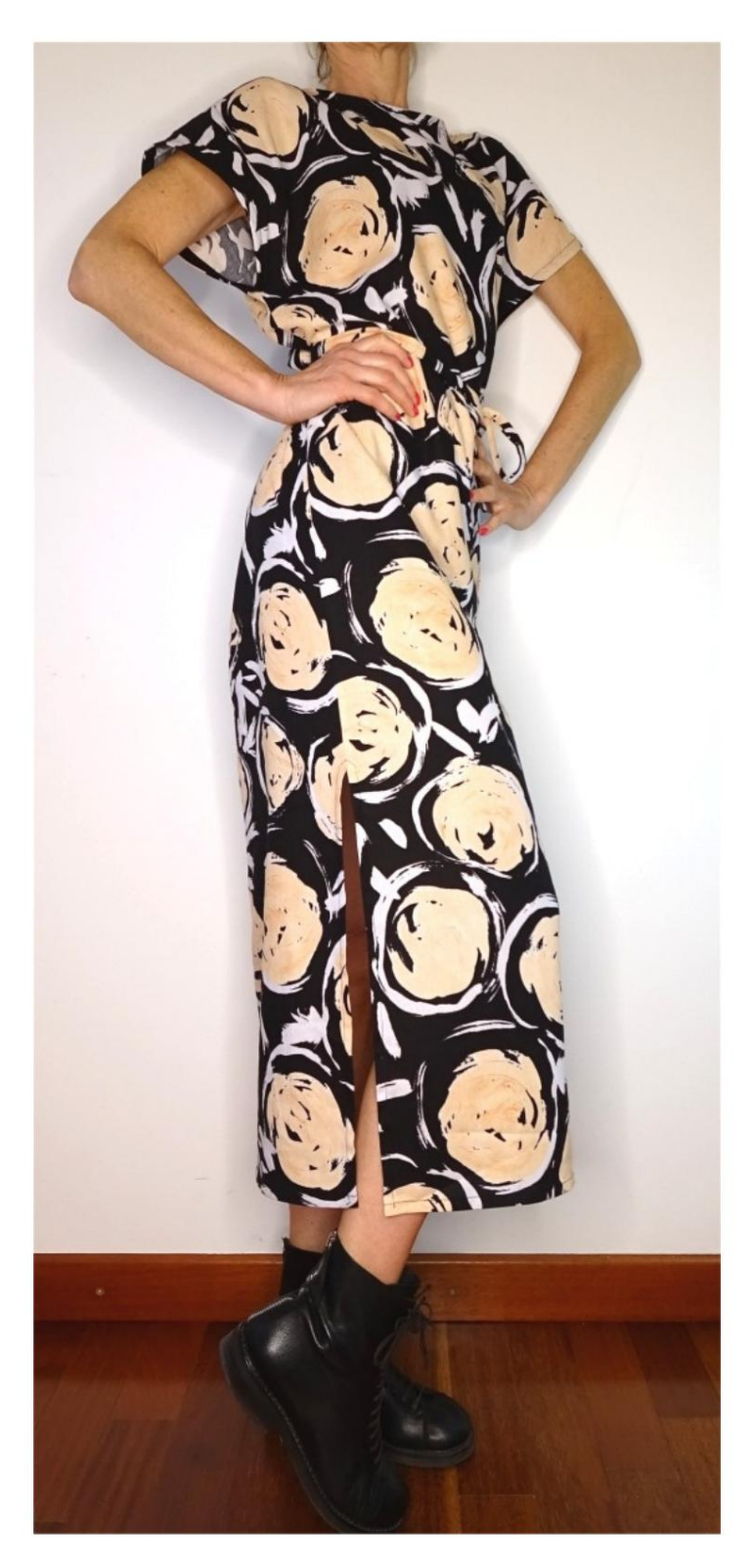

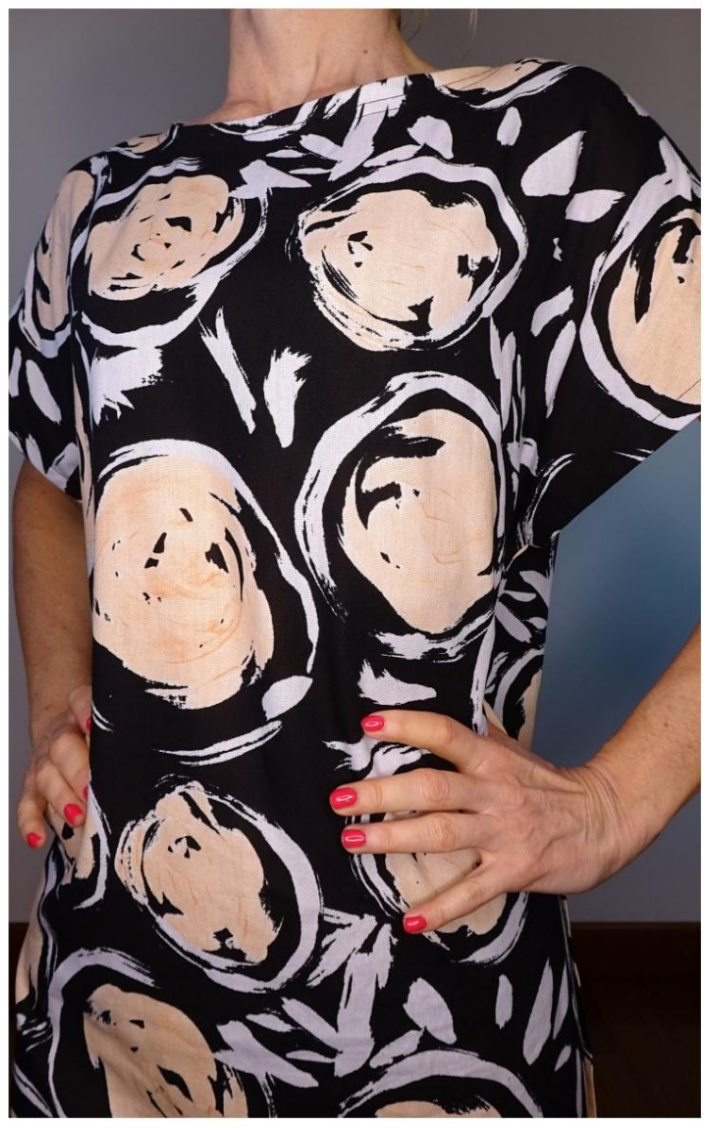

DESCRIPTION MODÈLE A-15

- Modèle avec manche kimono, façonné droit.
- Fente d'un côté. Col

bateau fini avec patte de boutonnage. • Coupe décontractée.

#### TRÈS IMPORTANT POUR LA RÉALISATION DU MODÈLE PREND LES MESURES.

Dans la page MESURES, en sélectionnant "Afficher le mannequin pour les mesures", un mannequin s'affiche.

La sélection d'une case pour entrer des mesures, par exemple la taille de la personne, indique comment prendre correctement cette taille.

Vos mensurations doivent être saisies comme demandé, puis c'est le programme TittiCad qui les traite afin que les proportions originales du modèle que vous avez choisi s'adaptent à vos mensurations.

### PIÈCES SUIVANTES : LE MODÈLE A-15 EST COMPOSÉ DE

N.1 AVANT. Une fois sur le pli du tissu.

#2 DERRIÈRE. Une fois sur le tissu double.

N.3 PANNEAU AVANT. Une fois sur le pli du tissu.

N.4 DERRIÈRE LE PANNEAU. Une fois sur le tissu double.

Remarque : le patron inclut déjà les marges de couture.

## RÉALISATION DE CE MODÈLE MATÉRIEL NÉCESSAIRE POUR LA

Le tissu du modèle sur la photo est un léger mélange linviscose.

• Tissu recommandé : lin, mélange de lin, satin coton, viscose. •

QUANTITE voir page suivante. • Biais de

- manche. 1,5 cm de large pour finir le tour
- Tissu thermo-adhésif pour la patte de boutonnage.
- Fil de machine à coudre.

Étant un modèle sur mesure, il n'est pas possible d'indiquer la bonne quantité pour tous les matériaux nécessaires.

Vous devrez le mesurer de manière

appropriée.

### TISSU OBLIGATOIRE MOTIF SUR LE TISSU ET QUANTITÉ DE

Il y a 2 cas possibles, selon que vous utilisez le Programme TittiCad (installé sur votre PC), ou le Service de Modélisme en Ligne (présent sur le site www.titticad.com) :

- Programme TittiCad :

En ouvrant la page IMPRIMER et en sélectionnant l'élément Disposition sur tissu dans la "Liste des impressions disponibles", une suggestion s'affiche sur la façon

de positionner le modèle sur le tissu.

#### - [Patrons en ligne de www.titticad.com :](https://www.titticad.com/cartamodelli-online) Après

avoir saisi les mesures et demandé l'aperçu gratuit, celui-ci s'affiche au bas de la page Disposition sur le tissu et longueur de tissu requise.

La flèche verticale indique la quantité de tissu nécessaire, tandis que la flèche horizontale indique la largeur du tissu, il peut s'agir de tissu double (lorsque 75 cm est indiqué) ou de tissu simple (lorsque 150 cm est indiqué).

Il est recommandé de toujours prendre un peu plus (10-15 cm)

### CONSEILS D'EMBALLAGE

### Préparation du patron

[Comment assembler le patron TittiCad.](https://www.devcad.com/tc_online/tutorial.asp?nome=assemblaggio_a4)

Premiers pas dans l'emballage

[2-3 Choses à savoir sur le tissu avant de placer le motif sur](https://www.devcad.com/tc_online/tutorial.asp?nome=primi_passi_1)  le tissu.

[Comment placer le motif sur le tissu.](https://www.devcad.com/tc_online/tutorial.asp?nome=primi_passi_2)

[Marquez le contour du patron et assemblez un devant](https://www.devcad.com/tc_online/tutorial.asp?nome=primi_passi_3)  avec un dos.

Tutoriels vidéo spécifiques pour ce modèle

[Comment appliquer du ruban de biais sur le bas d'un pantalon.](https://www.devcad.com/tc_online/tutorial.asp?nome=sbieco_fondo_pantalone) La technique utilisée dans la vidéo pour appliquer le biais sur le bas du pantalon est la même que celle utilisée pour appliquer le biais sur le bas des manches de ce modèle.

[Ourlet double.](https://www.devcad.com/tc_online/tutorial.asp?nome=orlo_doppio) Pour le bas de ce modèle.

[Écart de finition.](https://www.devcad.com/tc_online/tutorial.asp?nome=rifinire_spacco)

Pour la ceinture, vous pouvez utiliser le tissu de la robe en coupant 2 rectangles de la taille souhaitée ou acheter des rubans déjà finis.

Pour tous les tutoriels vidéo sur le pack, cliquez sur le lien ci-dessous :

www.titticad.com/package